# Learn Tateach

## Setting up and Using Conditional Release

Conditional release is a feature that allows instructors to release resources and activities for their learners based on specific criteria such as a date, a grade in a SCORM activity, or participation. For instance, if learners are required to read a resource or add a post to a forum before they can take a quiz, conditional release can be used to ensure the prerequisite activities are completed first.

### **Applying conditional release (to a course activity or resource)**

If completion tracking (explained in the *Completion Tracking* document) is enabled in the course settings, instructors can use this option for the conditional release of resources or activities.

- 1. Click the *Turn editing on* button on the course home page.
- 2. Locate and click the *Edit settings* icon **next to the activity or resource to which the** conditional release should be applied.
- 3. Scroll down to find, and expand the *Restrict access* settings area, then click on the *Add restriction* button.

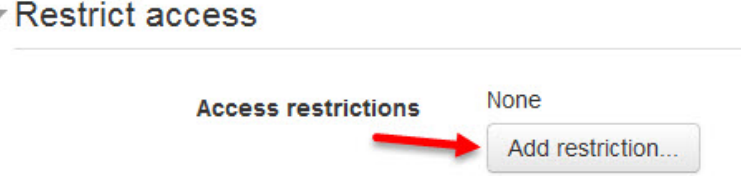

There are seven possible condition options, the choices depend on what other settings and features you have employed in your course, the possible condition options are: *Activity completion, Date, Grade, Group, Groupings, User profile, and Restriction set*:

**Activity completion** condition allows the implementation of conditions for non-graded and graded items. More than one condition can be applied by clicking the *Add restriction* button again. Note that *Completion tracking* must be enabled and at least one activity must have this featured applied to it for this option to be available.

**Date** condition will restrict the activity or resource until a specified date and time.

**Grade** condition allows the selection of a grade that the learner must achieve in an activity before the item is made available to him/her.

**Group** condition allows the activity or resource to be available only to students in a specified group(s). Note that *Groups* must be in use in your course for this option to be available.

**Grouping** condition allows the activity or resource to be available only to students in a specified grouping(s). Note that *Grouping* must be in use in your course for this option to be available. (Note: This option is not in the image below.)

**User profile** allows the selection of a required field in the personal profile, e.g. a specific LINC level, which may be useful when teaching a multi-level class.

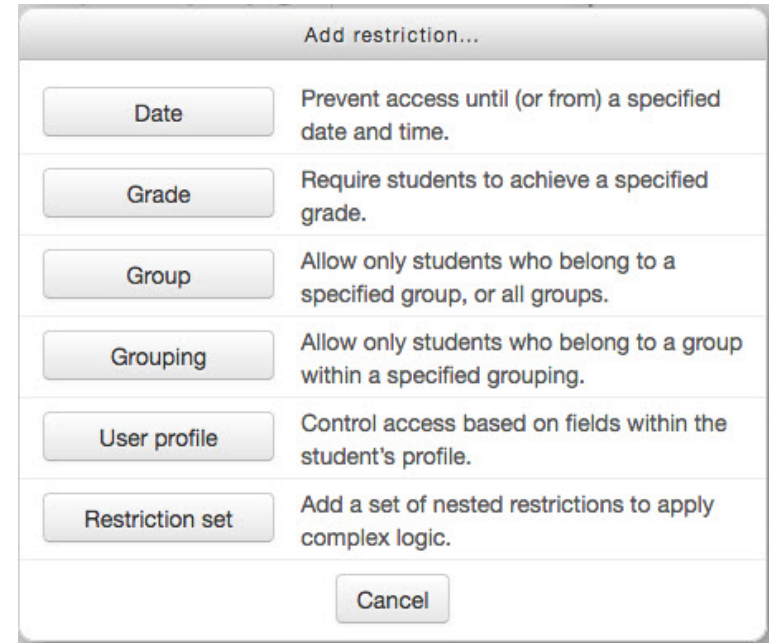

**Restriction set** allows for multiple nested restrictions to be applied.

Once the conditions have been chosen, use the *'Show/Hide'* eye icon to choose how the item should be displayed to learners before they have completed it. The item can be either greyed out, with the restriction information available, or it can be hidden entirely.

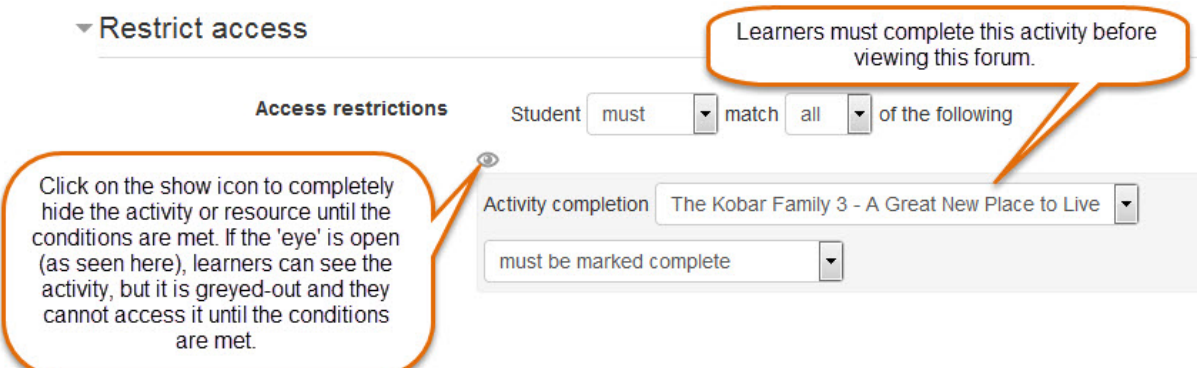

#### 4. Click the *Save and return to course* or *Save and display* button.

On the course home page, the activity is displayed with the restriction message underneath:

Relocating Discussion

Not available unless: The activity The Kobar Family 3 - A Great New Place to Live is marked complete

### **Applying conditional access to an entire section/topic**

Access to entire sections of a Moodle course area can be restricted based on date, name, grouping, activity completion, or grade condition.

- 1. Click the *Turn editing on* button on the course home page.
- 2. Go to the section/topic to which access should be restricted.
- 3. Click its *Edit topic* icon. A *Summary* page for that topic page displays.
- 4. Click the *Restrict access* subheading to display the *Restrict access* settings and follow the instructions for this above to change the conditional settings as required.
- 5. Click the *Save changes* button.

Check that this section is displaying as intended by using one of your learner accounts as a test account.